# **Connecting with JustPay METHOD 2**

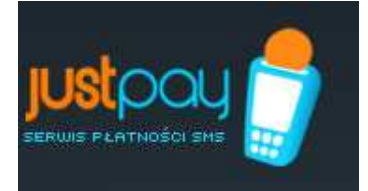

Code generation: **by Partner** Code verification: **by Partner**

### **Table of Contents**

- 1. Step-by-step guide for creating own service
- 2. How to setup and implement example or own scripts
- 3. Method of code generation + examples

### **1. Step-by-step guide for creating own service**

- 1. Register with JustPay service and wait for email confirming your registration.
- 2. After you sign-in, define the commands and numbers of SMS Premium.
	- a. "Commands" section "add new command" button
	- b. Choose prefix from the list and a command suffix
	- c. Accept with "OK" button (the system shall automatically go to section 3).
- 3. Add the number to the command ("add number" link in "Commands" section)
	- a. Choose the SMS Premium number from the list of available numbers
	- b. Choose the generation method in this case "Method 2"
	- c. Prepare URL description together with a chart. URL shall direct to script generating codes on the Partner's side;
	- d. Define the return SMS write the contents of return SMS in the window; the series of '\$1' signs shall be replaced by one of the codes from the pack
	- e. Accept the number with "OK" button.
- 4. Having defined all necessary numbers (more than one can be added), order the activation of the command.
- 5. When the command is accepted by the system administrator, the user shall be informed via email. Awaiting the acceptance, further steps may be performed, i.e. preparation of scripts for code generation and verification.

When JustPay system receives the User's SMS:

- 1. Justpay analyzes URL description, generates a relevant link and uploads the code from the Partner ("knocks" with GET method onto the Partner's server).
- 2. Partner returns the generated code (or contents of SMS message).
- 3. Justpay sends the SMS message to the User with the delivered code (or contents)
- 4. The User enters the code on the Partner's www page.
- 5. Partner checks whether the code entered by the client matches the code sent to Justpay.
- 6. If the code is correct, the User shall be granted access to the chargeable section of the service.

## **2. How to setup and implement example or own scripts?**

1. Creating a script for code generation. The generation of codes may depend on the command, SMS Premium number, etc. In addition, the script may contain the contents of SMS message and the numeric ID of the message.

URL description created in section 4 should direct to the said script and provide necessary parameters with GET method.

In a special case, each time the same contents of SMS message may be returned (without code generation) – this allows for executing pages such as "payable ad via SMS".

- 2. Preparation of a secured page. The method of securing largely depends on how the script in section 1 above was prepared.
- 3. The following example scripts have been prepared for this method:
	- a. sms\_import.php file executes an example 'generator'of return responses.
	- b. ExampleKeyResponse.php a class implementing an example generator. To customize the script – extend ExampleKeyResponse class and overload getSmsText() and getCode() methods, accordingly.

# **3. Method of code generation**

The generation of a code (unique password) for which the user pays means that codes are uploaded each time from the Partner's service through a specific URL.

To trigger an advanced method of code generation, it is necessary to prepare a XML document with URL description. The document must be consistent with the scheme available at the following address:

http://data.avantis.pl/schema/urlDescription.xsd

The only obligatory elements include: proto (protocol) and host (domain or IP of the computer generating the codes); however, the user most likely shall fill in the path element (full path to the script) and list of parameters.

• Parameters

Every parameter has two mandatory attributes: name and value (with correct values as below). In addition, the value may undergo any number of transformations, e.g.:

- toUpper: replacing all letters into uppercase
- toLower: replacing all letters into lowercase
- trim: trimming all white signs before and after the text
- subst: replacement of a string of signs transformation with two parameters:

a) regex: regular phrase (matrix)

b) replace: phrase to which all that matches the matrix is to be replaced.

• Values of parameters

Messages processed by the services are perceived as objects. The value may be any field available in the delivered message. From the user's point of view the most useful field is **payload** with the following parameters:

- messageID: unique number of each message
- operatorCode: operator GSM
- text: contents of SMS message
- sender: number sending the message
- recipient: number receiving the message
- sendDate: date of sending the message

Only basic fields have been mentioned, which in most cases suffice to process the message correctly and generate the code.

Should you need any additional information, please contact us.

### **Example 1**

No information is necessary to generate a unique password – the script generates new codes for every inquiry. In addition, the service author wants to store information about messageID on the side of JustPay in its database (for instance – to facilitate the processing of complaints).

Communication shall be effected with the use of http protocol, a script generate.do is run in the computer przyklad1.pl. The URL should be as follows:

```
http://przyklad1.pl/generate.do?mid=XXX
```
Where XXX stands for the message ID on the side of JustPay. To obtain the aforementioned functionality, the following description should be prepared:

```
<?xml version="1.0" encoding="UTF-8"?>
<url xmlns="http://kody.avantis.pl/smscodes/schema/url"
       xmlns:xsi="http://www.w3.org/2001/XMLSchema-instance"
       xsi:schemaLocation="http://kody.avantis.pl/smscodes/schema/url
             http://data.avantis.pl/schema/urlDescription.xsd">
      <proto>http</proto>
      <host>przyklad1.pl</host>
      <path>/generate.do</path>
      <param name="mid" value="messageID"/>
```
 $\langle$ /url $>$ 

### **Example 2**

With the expansion of the service, the client may need more data (the command sent or SMS Premium number receiving the SMS message – the number identifies the price, thus it is important information).

```
Analogically, the required URL is:
http://przyklad2.pl/generate.jsp?la=XXX&command=YYY
```
Where XXX stands from the number and YYY – the command. To obtain the aforementioned functionality, the following description should be prepared:

```
<?xml version="1.0" encoding="UTF-8"?>
<url xmlns="http://kody.avantis.pl/smscodes/schema/url"
       xmlns:xsi="http://www.w3.org/2001/XMLSchema-instance"
       xsi:schemaLocation="http://kody.avantis.pl/smscodes/schema/url
              http://data.avantis.pl/schema/urlDescription.xsd">
       <proto>http</proto>
       <host>przyklad1.pl</host>
       <path>/generate.do</path>
       <param name="la" value="payload.recipient"/>
       <param name="command" value="payload.text">
              \langle \text{trim} \rangle<toUpper/>
       </param>
```
 $\langle$ /url $>$ 

The User may transform the values freely before the URL is generated.

#### **Correct response**

The system on the Partner's side should respond with a XML document consistent with the scheme available at:

http://data.avantis.pl/schema/keyResponse.xsd The only required element of the response is the generated code. For example, if XY is the generated code, the response should be as follows:

```
<?xml version="1.0" encoding="UTF-8"?>
<keyResponse xmlns="http://kody.avantis.pl/smscodes/schema/keyResponse"
       xmlns:xsi="http://www.w3.org/2001/XMLSchema-instance"
       xsi:schemaLocation="http://kody.avantis.pl/smscodes/schema/keyResponse
             http://data.avantis.pl/schema/keyResponse.xsd">
      <code>XY</code>
```
</keyResponse>

In case of any inconsistencies between the response and the scheme or any other communication problems (the server's response other than 200, lack of response, timeout, etc.), the message sent by the User is delayed and processed at a later time.

In case of recurring problems, the User shall be listed in a "black list" – communications are queued (delayed) until the problem is solved and successive attempts to obtain the code are more and more remote.

Justpay.pl website communicates with the partner with the following IP range: Network: 81.210.48.32/27 HostMin: 81.210.48.33 HostMax: 81.210.48.62

Should you have any questions, please contact us at: justpay@avantis.pl